# 12. 異なるソフトウェアでのセクション間連携

# 12-1. 設備専用 BIM ソフトウェアからのデータ変換について

設備でも、意匠や構造の BIM モデルと同じ BIM オーサリングソフトウェアを利用する場合に は、タイムリーに意匠や構造との統合調整を、同じ BIM ソフトウェア上で行なうことが可能に なりますが、意匠・構造 BIM モデルと異なる設備専用 BIM ソフトウェアを利用する場合には、 データ変換をして対応する必要が生じます。異なるソフトウェア間でデータ変換を行なう場合の、 集合住宅の設計 BIM ワークフローについて考察します。

設備専用 BIM ソフトウェアのネイティブデータで作成した設備標準住戸モデルを、意匠や構 造と統合する方法には、大きく2つの方法が考えられます。

一つ目は、Revit に統合する方法で、意匠や構造が Revit で BIM モデルを作成している場合に は、この方法を利用することが可能です。

二つ目は、IFC で統合する方法で、これはどの BIM ソフトウェアの場合にも利用することが 可能な方法になります。

① Revit で統合

意匠や構造が Revit で BIM モデルを作成している場合には、設備専用 BIM ソフトウェアから 設備モデルを Revit に変換して統合することが考えられます。変換する方法には、設備専用 BIM ソフトウェアごとに開発しているダイレクト変換を用いるか、IFC 変換により Revit に取り込む 方法があります。

いずれの変換方法も 3D 形状の取り込みは可能ですが、2D 図面のシンボル表現の取り込みは 出来ないため、図面表現を再現することは出来ません。一部の設備専用 BIM ソフトウェアでは、 Revit で準備されているジェネリックファミリにマッピングして変換する機能を有するため、こ の機能を利用することで 2D 図面のシンボル表現を再現することが可能になります。マッピング 変換出来ない設備専用 BIM ソフトウェアを利用する場合には、Revit に取り込んだ後に、Revit 上でシンボルを組み込んだジェネリックファミリに差し替えるなどの対応を行なう必要があり ます。

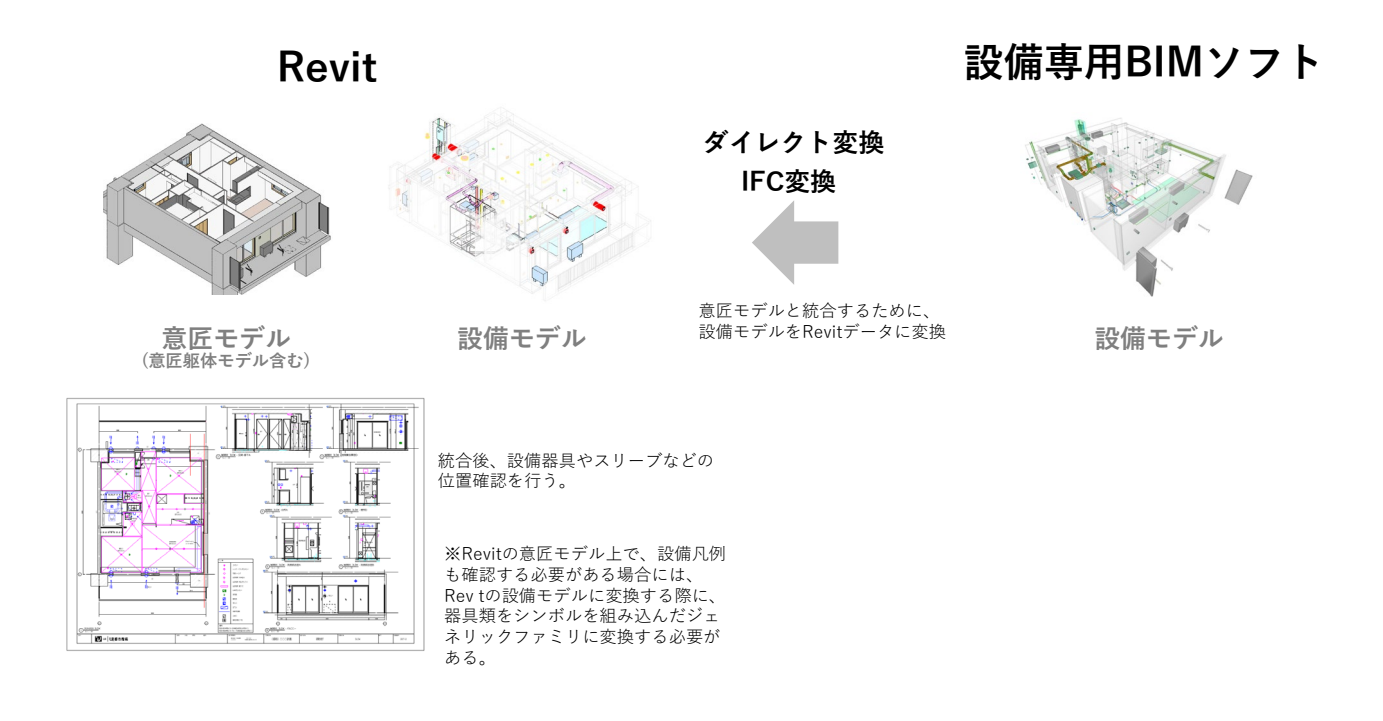

② IFC で統合

意匠や構造の BIM モデルを Revit で作成していない場合には、設備専用 BIM ソフトウェアと の統合は IFC で行なうことが考えられます。IFC では 3D 形状の取り込みは可能ですが、2D 図 面のシンボル表現の取り込みは出来ないため、CAD 変換(DXF 等)して取り込むなど別の対応 が必要になる場合があります。

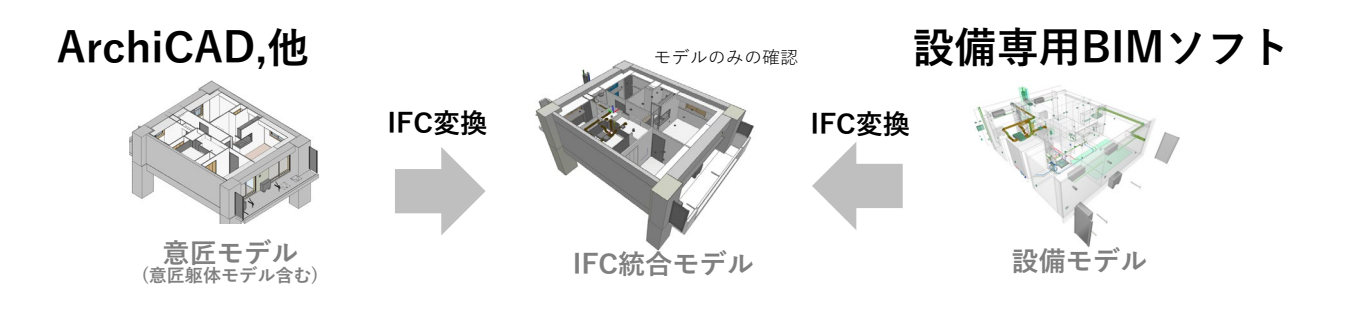

### 12-2. 設備専用 BIM ソフトウェアを利用した場合のワークフローについて

ここでは、設備専用 BIM ソフトウェアを利用した場合に、本ガイドラインに示す集合住宅の 設計 BIM ワークフローを実現するための手法を整理します。

基本設計の初期から、事前に整備されたネイティブデータの設備標準住戸モデルを用いて設計 を進めていくことになりますが、標準住戸のままで良い住戸タイプについては、建物全体の住棟 モデルのレイアウトに合わせて、住戸内に配置される設備オブジェクトを住戸タイプ別にグルー プ化した設備標準住戸モデルを、グループごとまとめて配置することで、設備 BIM モデルを作 成していきます。

特殊住戸については、これに近い住戸タイプの設備標準住戸モデルを利用して、位置調整や器 具の追加や削除、ルート調整を行ない、特殊住戸のプランに合わせた設備 BIM モデルを作成し ていきます。

また、インフラからの引き込みやメーターボックス内の設備縦ルートの入力、設備機械室や電 気室など、建物全体のダクトや配管、幹線の入力も並行して進めていきます。

このワークフローを、BIM データの変換を行ないながらどのように実現していくべきかを、設 備単独で調整・確認する場面と、意匠や構造と統合して総合調整する場面に分けて整理します。

#### 1)設備単独での調整や確認方法

設備 BIM データの変換は、調整と確認に手間がかかるため、設備専用 BIM ソフトウェアのネ イティブデータで設備標準住戸モデルが準備されている住戸タイプについてはそのまま利用し、 それ以外の住戸タイプは設備専用 BIM ソフトウェアで修正して利用することを基本とします。 ただし、Revit からのマッピング変換の設定表を整備し容易に変換が可能な場合には、それ以外 の住戸タイプを変換して利用することも考えられます。

意匠や構造の BIM モデルを設備専用 BIM ソフトウェアに取り込むことは、ダイレクト変換と IFC 変換のいずれの方法でも、各ソフトウェアとも比較的簡便に行なえます。このため、建物プ ランの変更や特殊住戸プランの反映は、設備専用 BIM ソフトウェア側に建物の BIM モデルを変 換して取り込んだ後に、設備専用 BIM ソフトウェアで設備に関するオブジェクトを入力して対 応することを基本とします。

特殊プランの調整など、設備単独で調整する項目については、修正個所の反映をスムーズに行 なえるように、設備専用 BIM ソフトウェア上で行なうようにし、確認も設備専用 BIM ソフトウ ェア用のビューワーで行なうことが良いと思われます。

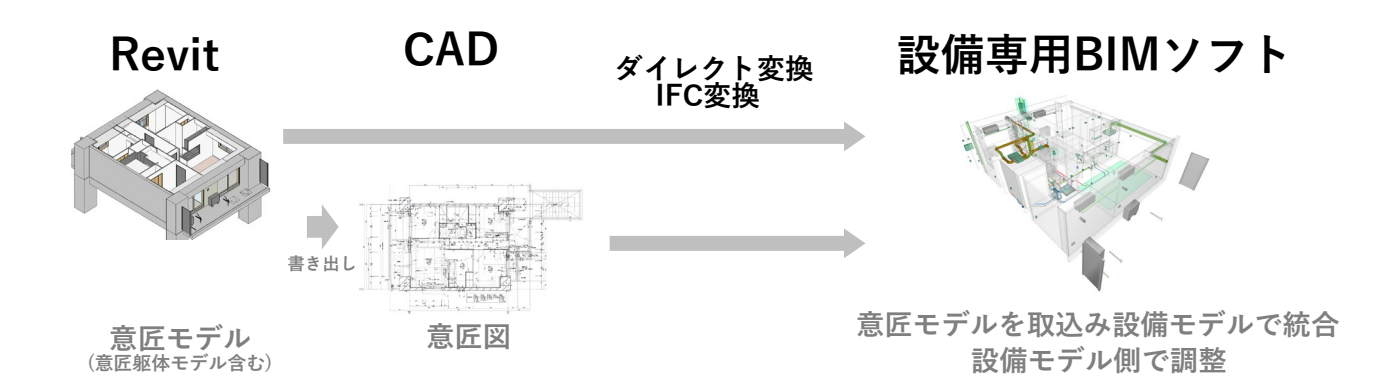

意匠 BIM モデルの変換は、3D 形状の取り込みは比較的簡便に行なえますが、実施設計ステー ジの比較的詳細なオブジェクト形状の取込みは、設備 BIM ソフトウェアのネイティブのオブジ ェクトに変換することが出来ず、3D 形状のみの取り込みになってしまい、扉の開口軌跡や壁種 の表記など、図面表現上不足するものが出てきます。設備図の作成や、スイッチ・コンセントの 設置位置を判断するためには、3D 形状だけでは判断出来ないため、CAD 形式に変換したデー タも併せて取り込む必要があります。

 設備図の作成が目的であれば、意匠図は CAD 形式で取り込んだ上で(設備は BIM オブジェク トで作成して)設備図を作成する方が現実的と言えます。

ただし、スリーブの登録等高さ調整が必要になるものもあるため、これらの目的のために、意 匠 BIM モデル(柱や梁も入力された意匠躯体モデルを含む)を変換して活用することになります。

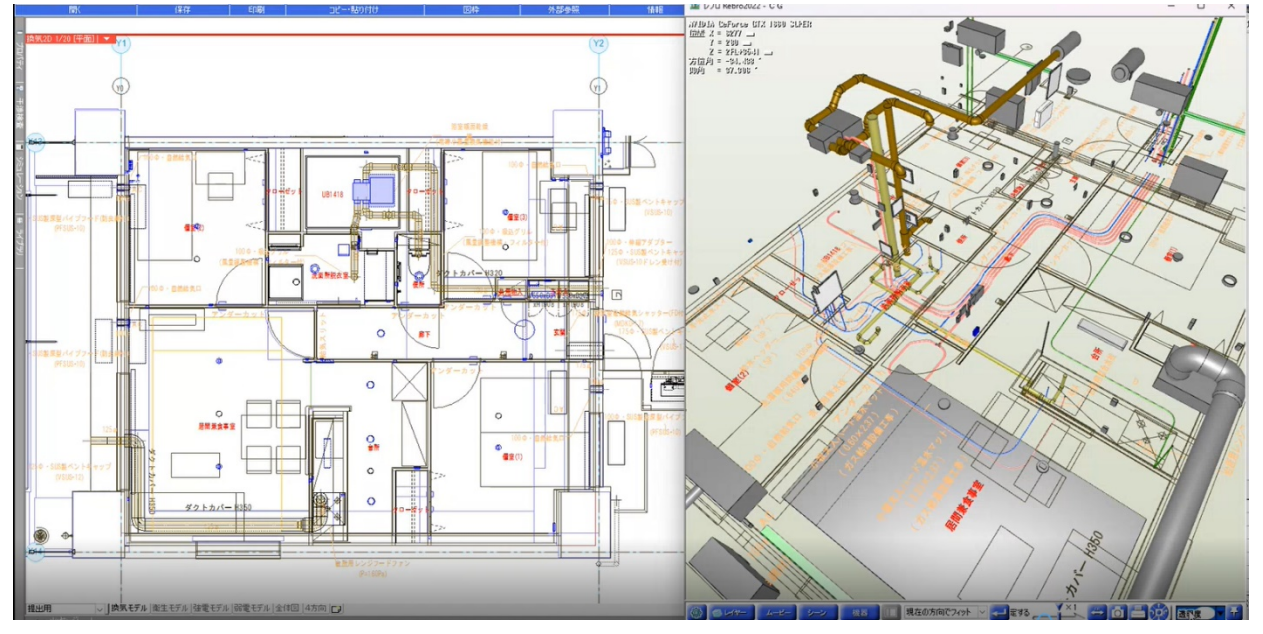

図 12-1 設備専用 BIM ソフトウェア上で意匠 CAD 図を取り込んだ画面例

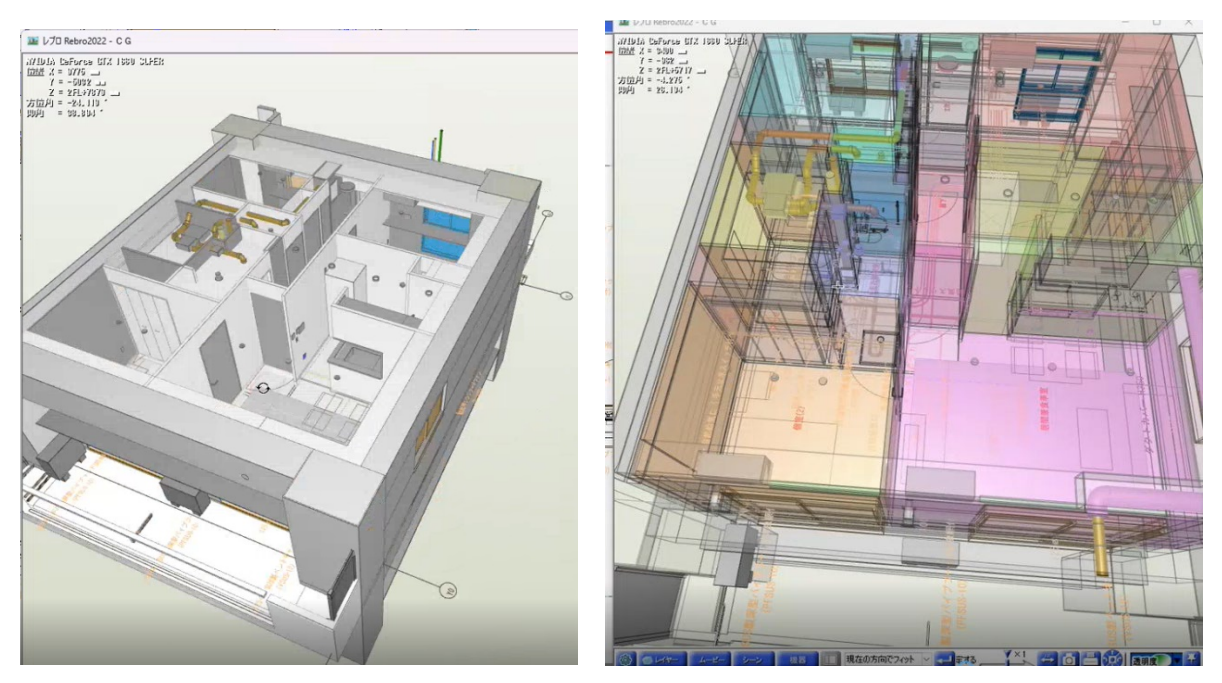

図 12-2 設備専用 BIM ソフトウェア上で意匠 BIM モデル(意匠躯体モデル含む)と 意匠 CAD 図を取り込んだ画面例

2)意匠・構造との総合調整方法

設備専用 BIM ソフトウェアで特殊住戸プランや建物全体の設備ルートの入力を進めたら、ス リーブの調整等を目的に、状況に合わせて、設計途中の節目ごとに、意匠や構造との統合調整を 行ないます。

① Revit で統合

意匠や構造が Revit で BIM モデルを作成している場合には、前述したように、設備専用 BIM ソフトウェアから設備 BIM モデルを Revit に変換して統合します。

3D 形状の取り込みだけであれば比較的簡便に行えますが、3D 形状の取り込みだけではなく、 電気器具等の 2D 図面のシンボル表現の取り込みも必要な場合には、Revit で準備されているジ ェネリックファミリにマッピングして変換するか、Revit に取り込んだ後に、Revit 上でシンボル を組み込んだジェネリックファミリに差し替えるなどの対応を行なう必要があります。

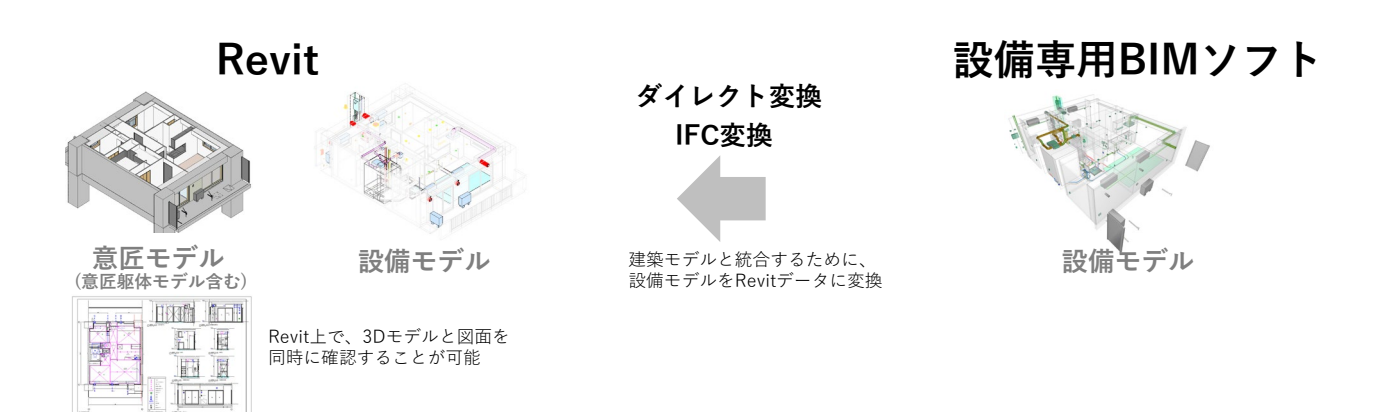

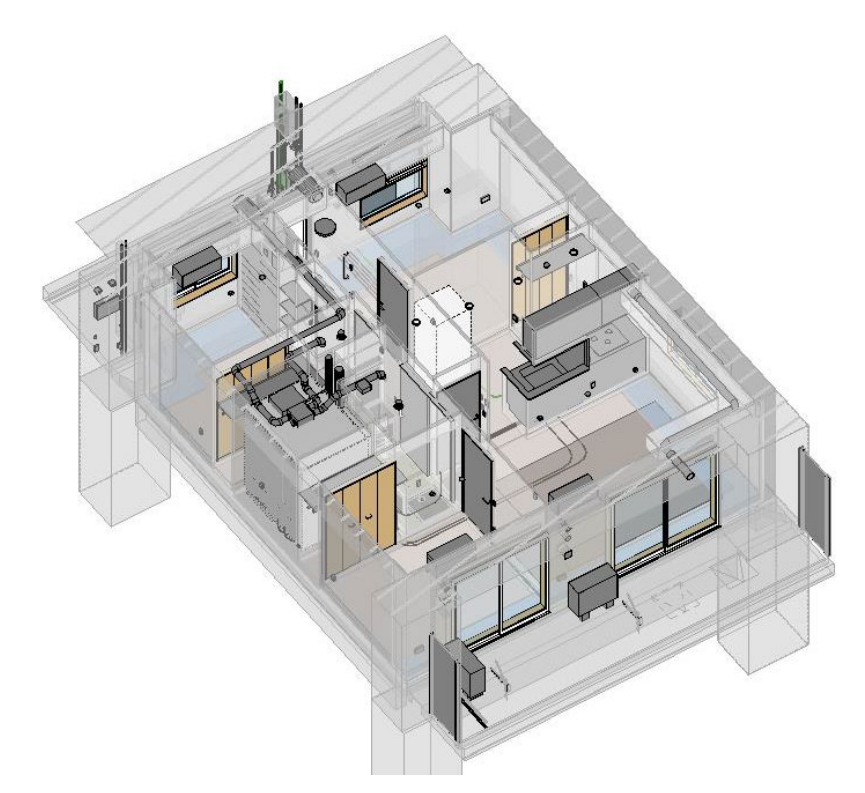

図 12-3 設備専用 BIM ソフトウェアから Revit に統合した 3D ビュー

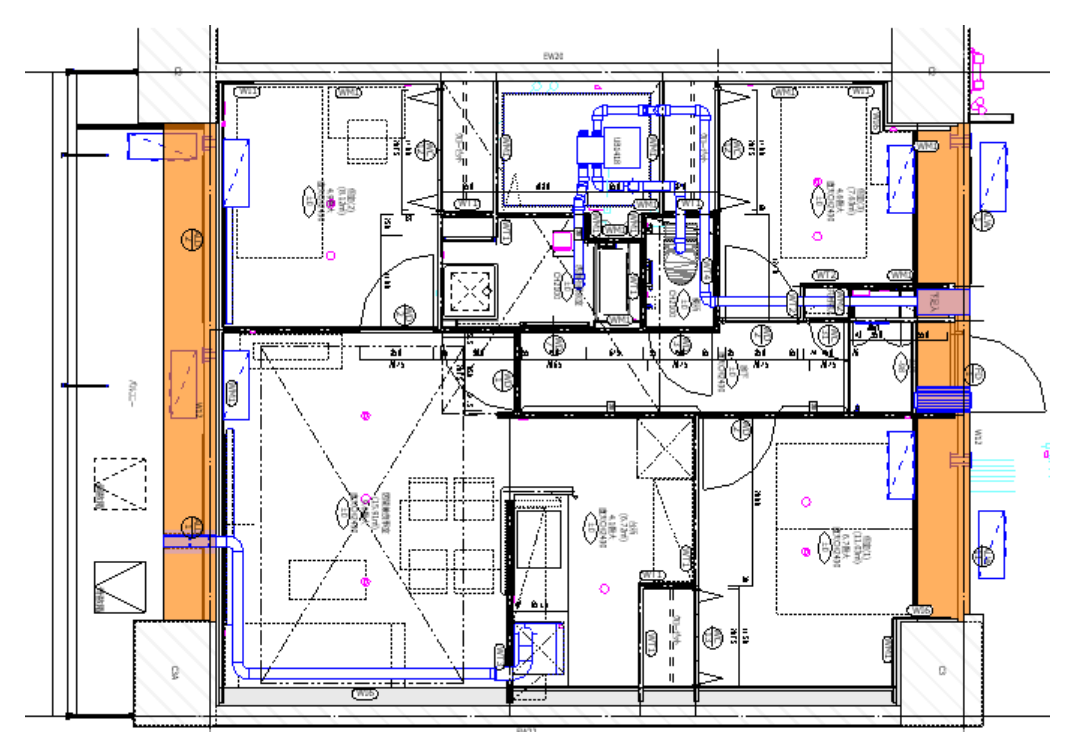

図 12-4 設備専用 BIM ソフトウェアから Revit に統合した 2D ビュー (電気器具などのシンボル差替前:器具等は 3D 形状を水平投影した図となる)

# ② IFC で統合

意匠や構造の BIM モデルを Revit で作成していない場合には、設備専用 BIM ソフトウェアと の統合は IFC で行ないます。IFC では 2D 図面のシンボル表現の取り込みは出来ないため、必要 な場合には CAD 変換(DXF 等)して取り込むなど別の対応が必要になります。

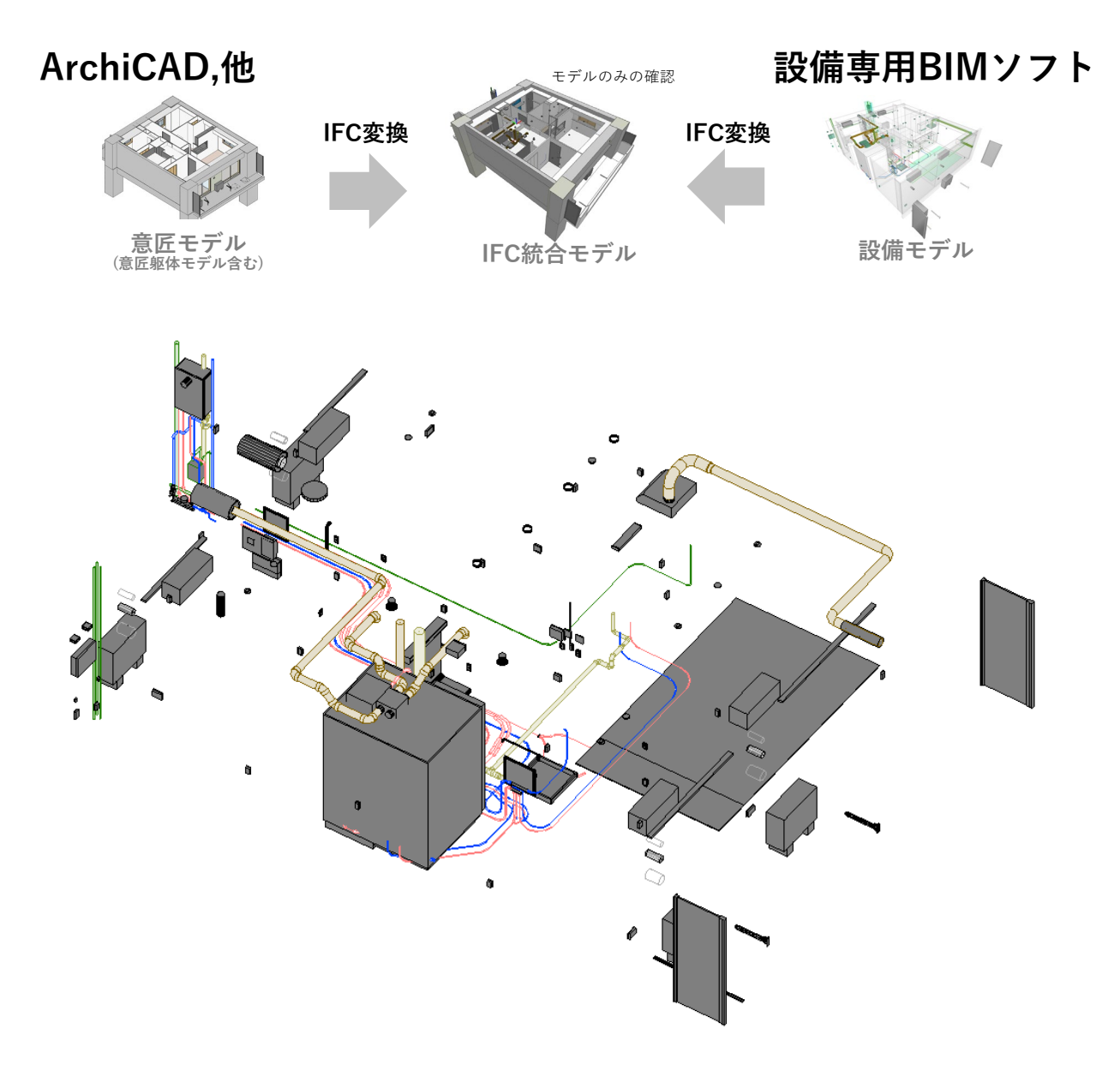

図 12-5 設備 BIM モデルを IFC 変換した 3D ビュー

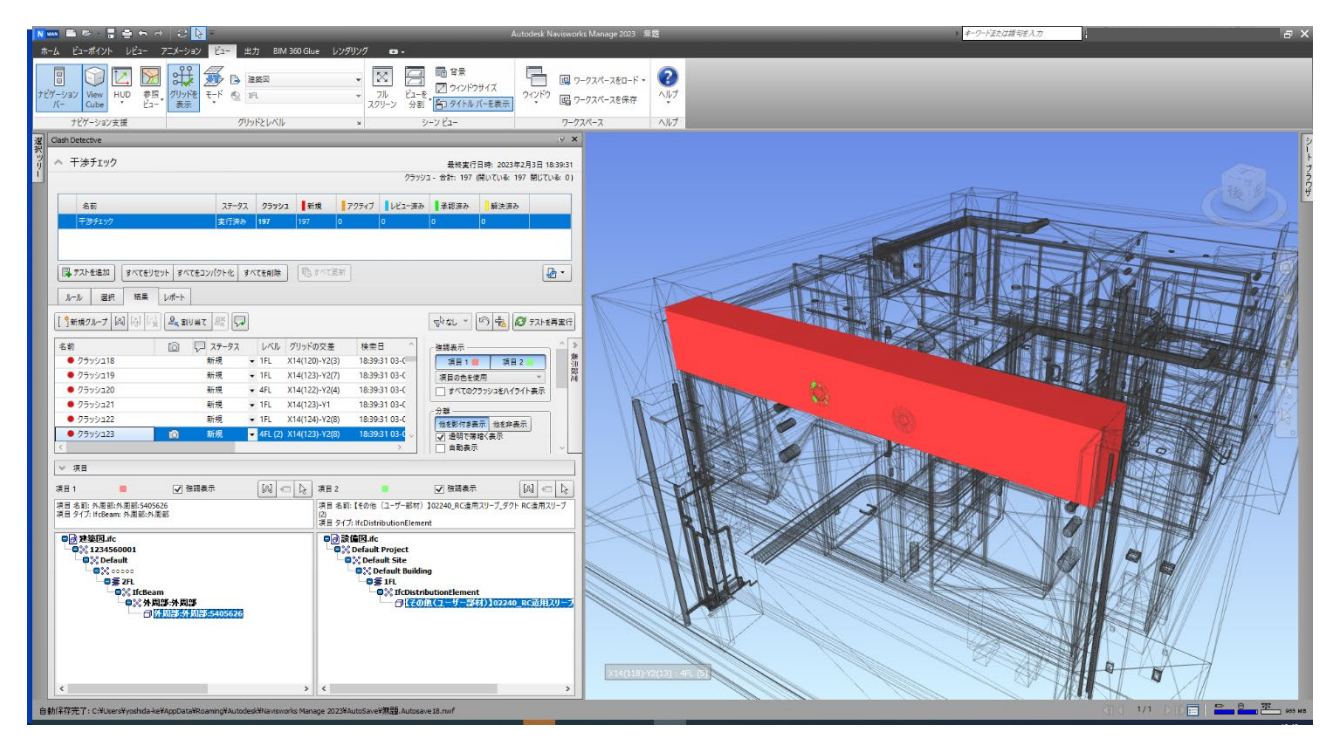

図 12-6 意匠 BIM モデル(意匠躯体モデル含む)と設備 BIM モデルを IFC で統合した 3D ビュー